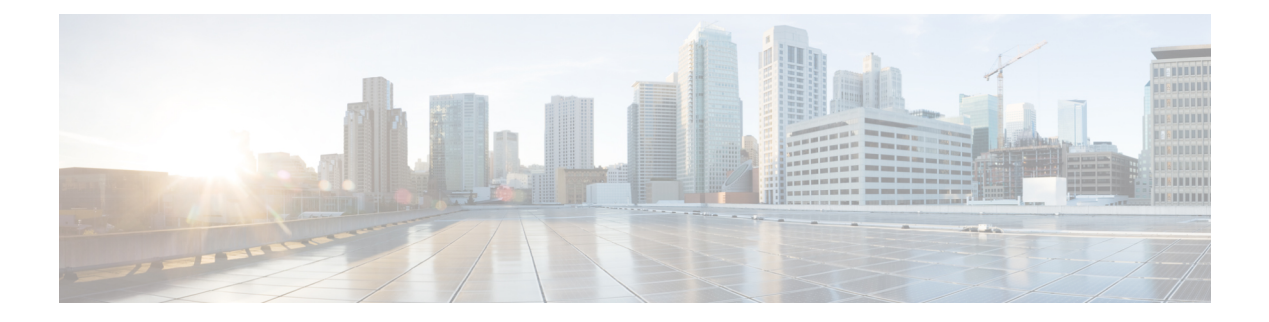

# **802.11w**

- Finding Feature [Information,](#page-0-0) on page 1
- [Prerequisites](#page-0-1) for 802.11w, on page 1
- [Restrictions](#page-1-0) for 802.11w, on page 2
- [Information](#page-1-1) About 802.11w, on page 2
- How to [Configure](#page-2-0) 802.11w, on page 3
- [Disabling](#page-3-0) 802.11w (CLI), on page 4
- [Monitoring](#page-5-0) 802.11w (CLI), on page 6
- Additional [References](#page-5-1) for 802.11w, on page 6
- Feature [Information](#page-6-0) for 802.11w, on page 7

# <span id="page-0-0"></span>**Finding Feature Information**

Your software release may not support all the features documented in this module. For the latest feature information and caveats, see the release notes for your platform and software release. To find information about the features documented in this module, and to see a list of the releases in which each feature is supported, see the Feature Information Table at the end of this document.

Use Cisco Feature Navigator to find information about platform support and Cisco software image support. To access Cisco Feature Navigator, go to [http://www.cisco.com/go/cfn.](http://www.cisco.com/go/cfn) An account on Cisco.com is not required.

# <span id="page-0-1"></span>**Prerequisites for 802.11w**

• To configure 802.11w feature for optional and mandatory, you must have WPA and AKM configured.

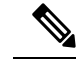

**Note** The RNS (Robust Secure Network) IE must be enabled with an AES Cipher.

• To configure 802.11w as mandatory, you must enable PMF AKM in addition to WPA AKM.

#### **Related Topics**

[Configuring](#page-2-1) 802.11w (CLI), on page 3 [Disabling](#page-3-0) 802.11w (CLI), on page 4

[Information](#page-1-1) About 802.11w, on page 2

## <span id="page-1-0"></span>**Restrictions for 802.11w**

- 802.11w cannot be applied on an open WLAN, WEP-encrypted WLAN, or a TKIP-encrypted WLAN.
- The WLAN on which 802.11w is configured must have either WPA2-PSK or WPA2-802.1x security configured.

#### **Related Topics**

[Configuring](#page-2-1) 802.11w (CLI), on page 3 [Disabling](#page-3-0) 802.11w (CLI), on page 4 [Information](#page-1-1) About 802.11w, on page 2

# <span id="page-1-1"></span>**Information About 802.11w**

Wi-Fi is a broadcast medium that enables any device to eavesdrop and participate either as a legitimate or rogue device. Control and management frames such as authentication/deauthentication, association/disassociation, beacons, and probes are used by wireless clients to select an AP and to initiate a session for network services.

Unlike data traffic which can be encrypted to provide a level of confidentiality, these frames must be heard and understood by all clients and therefore must be transmitted as open or unencrypted. While these frames cannot be encrypted, they must be protected from forgery to protect the wireless medium from attacks. For example, an attacker could spoof management frames from an AP to tear down a session between a client and AP.

The 802.11w protocol applies only to a set of robust management framesthat are protected by the Management Frame Protection (PMF) service. These include Disassociation, Deauthentication, and Robust Action frames.

Management frames that are considered as robust action and therefore protected are the following:

- Spectrum Management
- QoS
- Block Ack
- SA Query
- Vendor-specific Protected

When 802.11w is implemented in the wireless medium, the following occur:

- Client protection is added by the AP adding cryptographic protection (by including the MIC information element) to deauthentication and disassociation frames preventing them from being spoofed in a DOS attack.
- Infrastructure protection is added by adding a Security Association (SA) teardown protection mechanism consisting of an Association Comeback Time and anSA-Query procedure preventing spoofed association request from disconnecting an already connected client.

### **Related Topics**

[Configuring](#page-2-1) 802.11w (CLI), on page 3 [Disabling](#page-3-0) 802.11w (CLI), on page 4 [Prerequisites](#page-0-1) for 802.11w, on page 1 [Restrictions](#page-1-0) for 802.11w, on page 2 [Monitoring](#page-5-0) 802.11w (CLI), on page 6

# <span id="page-2-1"></span><span id="page-2-0"></span>**How to Configure 802.11w**

## **Configuring 802.11w (CLI)**

### **Before you begin**

WPA and AKM must be configured.

### **SUMMARY STEPS**

- **1. configure terminal**
- **2. wlan** *profile-name*
- **3. shutdown**
- **4. securitypmf** {**association-check***association-comeback-time-in-seconds*| **mandatory** | **optional** |**saquery** *saquery-time-in-milliseconds*}
- **5. no shutdown**
- **6. end**

#### **DETAILED STEPS**

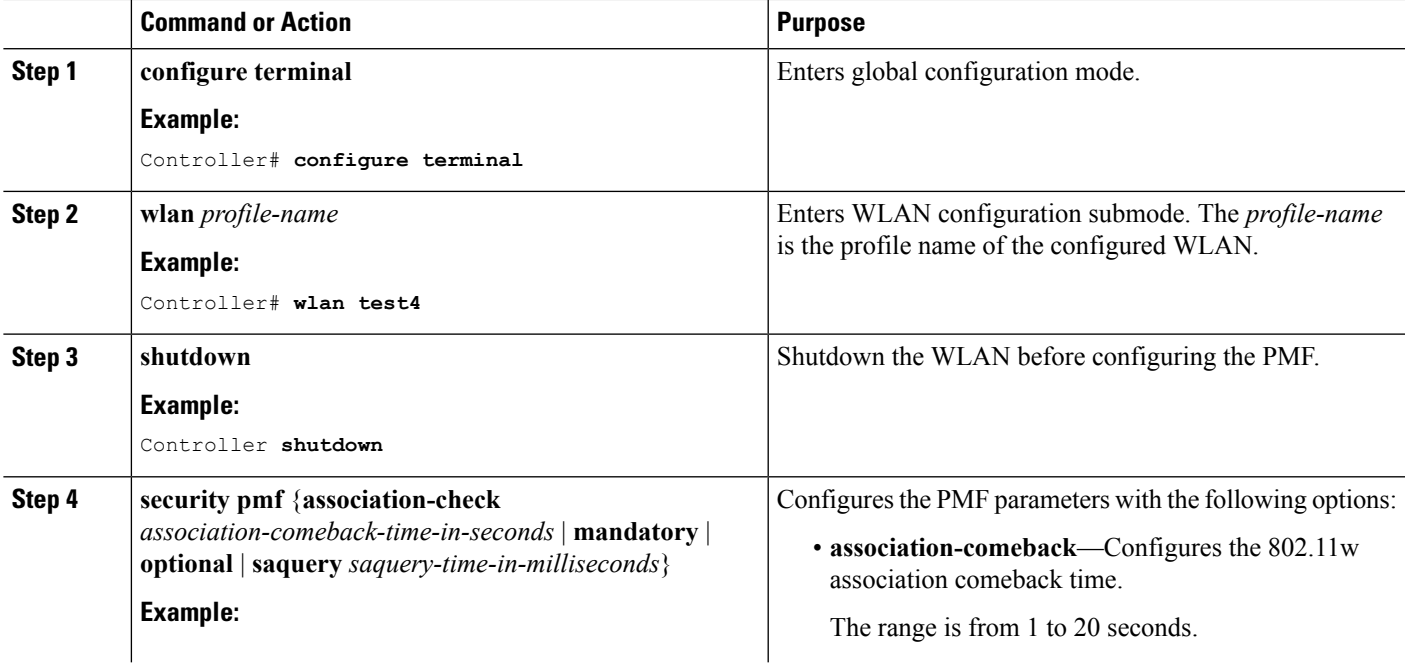

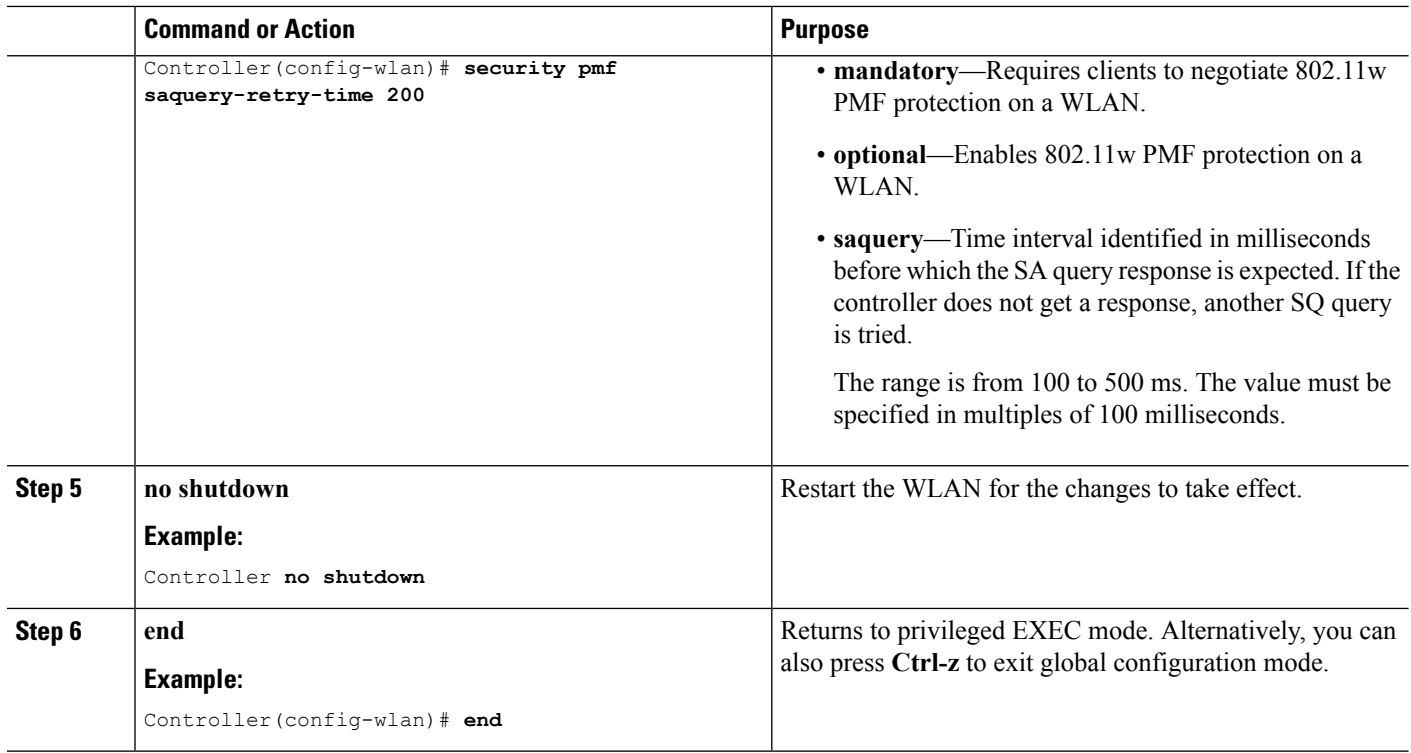

### **Related Topics**

[Information](#page-1-1) About 802.11w, on page 2 [Prerequisites](#page-0-1) for 802.11w, on page 1 [Restrictions](#page-1-0) for 802.11w, on page 2 [Monitoring](#page-5-0) 802.11w (CLI), on page 6

# <span id="page-3-0"></span>**Disabling 802.11w (CLI)**

#### **SUMMARY STEPS**

- **1. configure terminal**
- **2. wlan** *profile-name*
- **3. shutdown**
- **4. no security pmf [association-comeback** *association-check-comback-interval-seconds* | **mandatory** | **optional** | **saquery** *saquery-time-interval-milliseconds*]
- **5. no shutdown**
- **6. end**

#### **DETAILED STEPS**

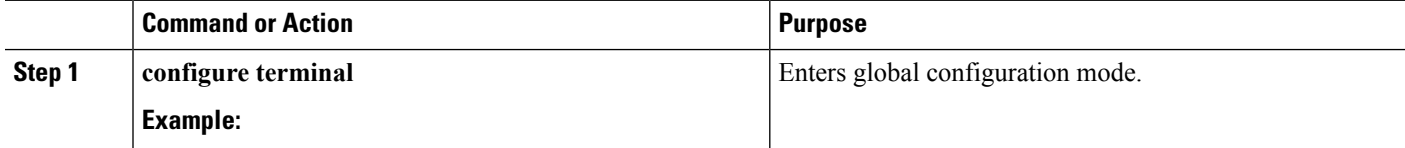

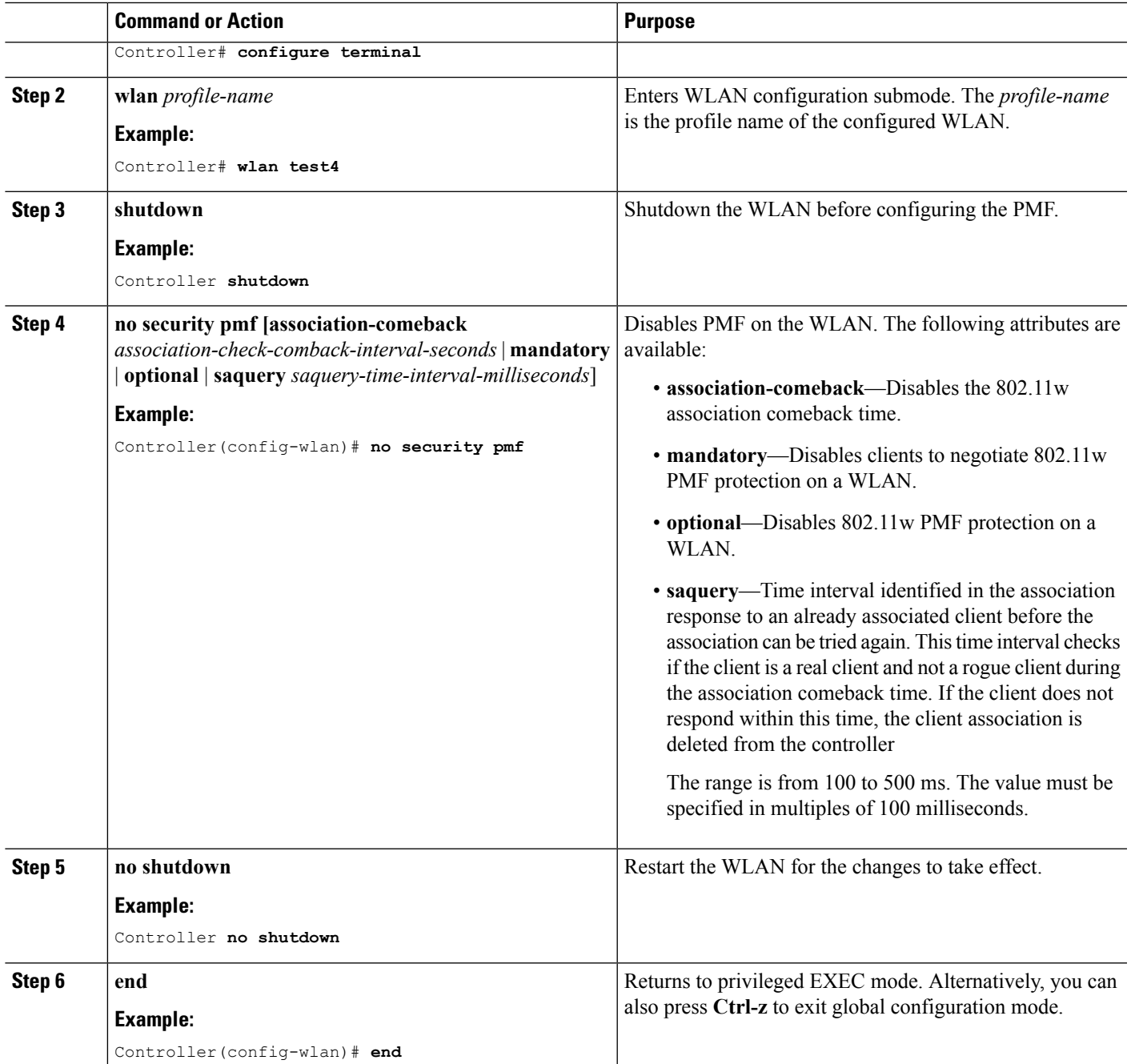

## **Related Topics**

[Information](#page-1-1) About 802.11w, on page 2 [Prerequisites](#page-0-1) for 802.11w, on page 1 [Restrictions](#page-1-0) for 802.11w, on page 2 [Monitoring](#page-5-0) 802.11w (CLI), on page 6

# <span id="page-5-0"></span>**Monitoring 802.11w (CLI)**

The following command can be used to monitor 802.11w:

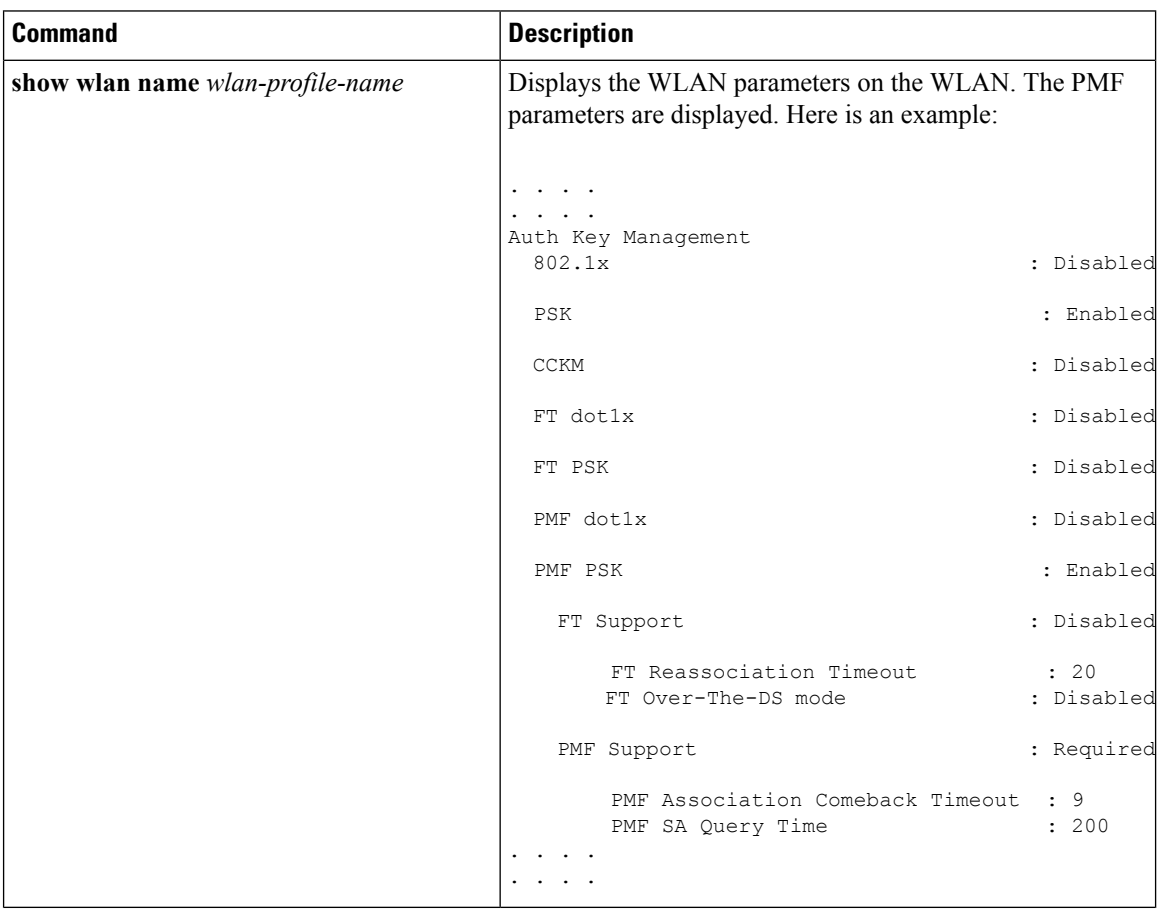

## **Related Topics**

[Configuring](#page-2-1) 802.11w (CLI), on page 3 [Disabling](#page-3-0) 802.11w (CLI), on page 4 [Information](#page-1-1) About 802.11w, on page 2

# <span id="page-5-1"></span>**Additional References for 802.11w**

### **Related Documents**

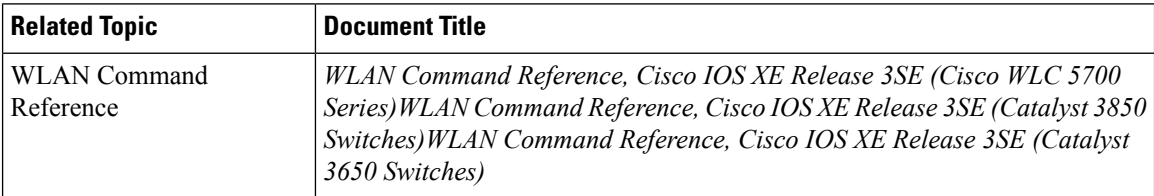

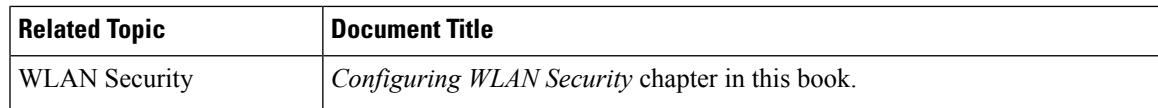

### **Error Message Decoder**

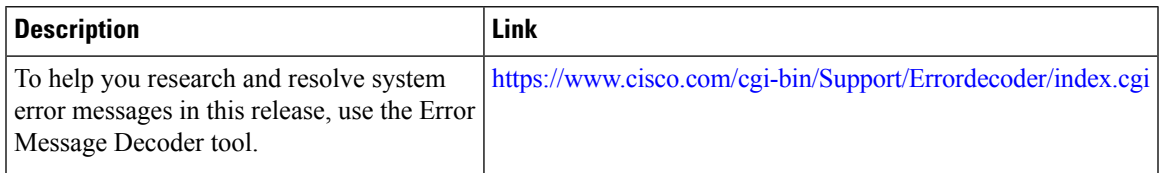

### **Standards and RFCs**

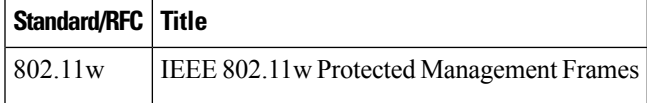

#### **MIBs**

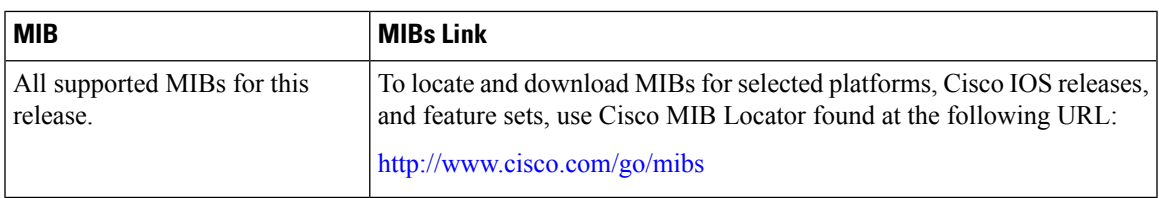

## **Technical Assistance**

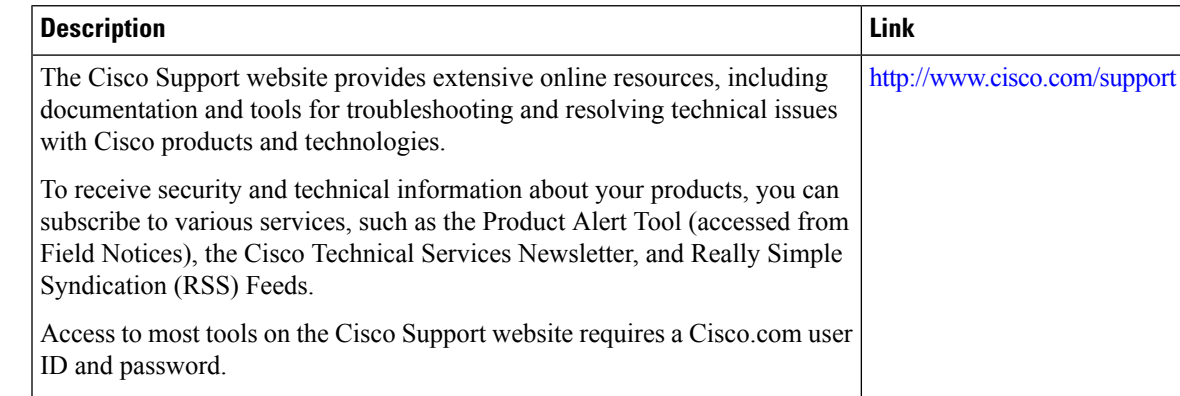

# <span id="page-6-0"></span>**Feature Information for 802.11w**

This table lists the features in this module and provides links to specific configuration information:

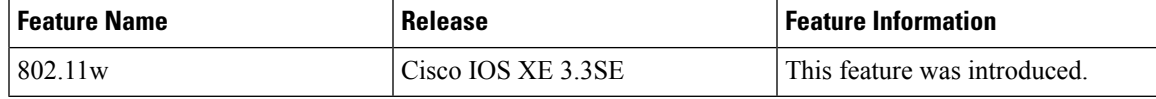

I